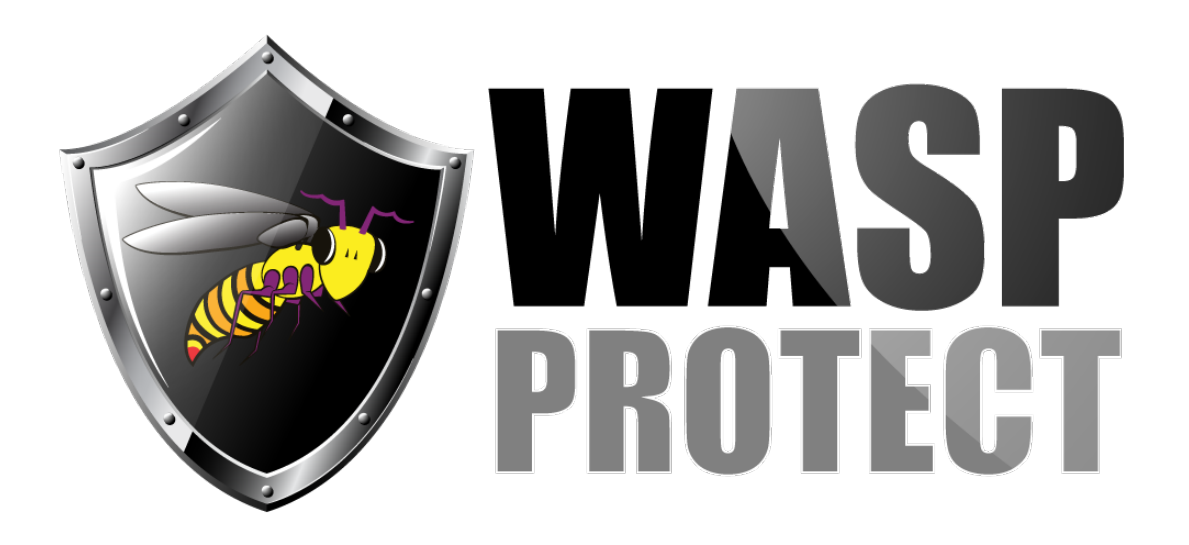

[Portal](https://support.waspbarcode.com/) > [Knowledgebase](https://support.waspbarcode.com/kb) > [Discontinued Products](https://support.waspbarcode.com/kb/discontinued-products) > [Fontware - I installed Fontware with the](https://support.waspbarcode.com/kb/articles/fontware-i-installed-fontware-with-the-add-in-for-crystal-reports-but-when-i-launch-crystal-re) [add-in for Crystal Reports, but when I launch Crystal reports, I do not see any of the](https://support.waspbarcode.com/kb/articles/fontware-i-installed-fontware-with-the-add-in-for-crystal-reports-but-when-i-launch-crystal-re) [stringtobarcode functions listed.](https://support.waspbarcode.com/kb/articles/fontware-i-installed-fontware-with-the-add-in-for-crystal-reports-but-when-i-launch-crystal-re)

## Fontware - I installed Fontware with the add-in for Crystal Reports, but when I launch Crystal reports, I do not see any of the stringtobarcode functions listed.

Scott Barnett - 2017-04-10 - in [Discontinued Products](https://support.waspbarcode.com/kb/discontinued-products)

Look for a file on your computer called u2lwasp.dll. Find out where that is located.

Then search for u2l\*.\* and see where those files are located. If the u2lwasp.dll file is not located where the majority of the rest of the u2l files are, copy the u2lwasp.dll into those directories.